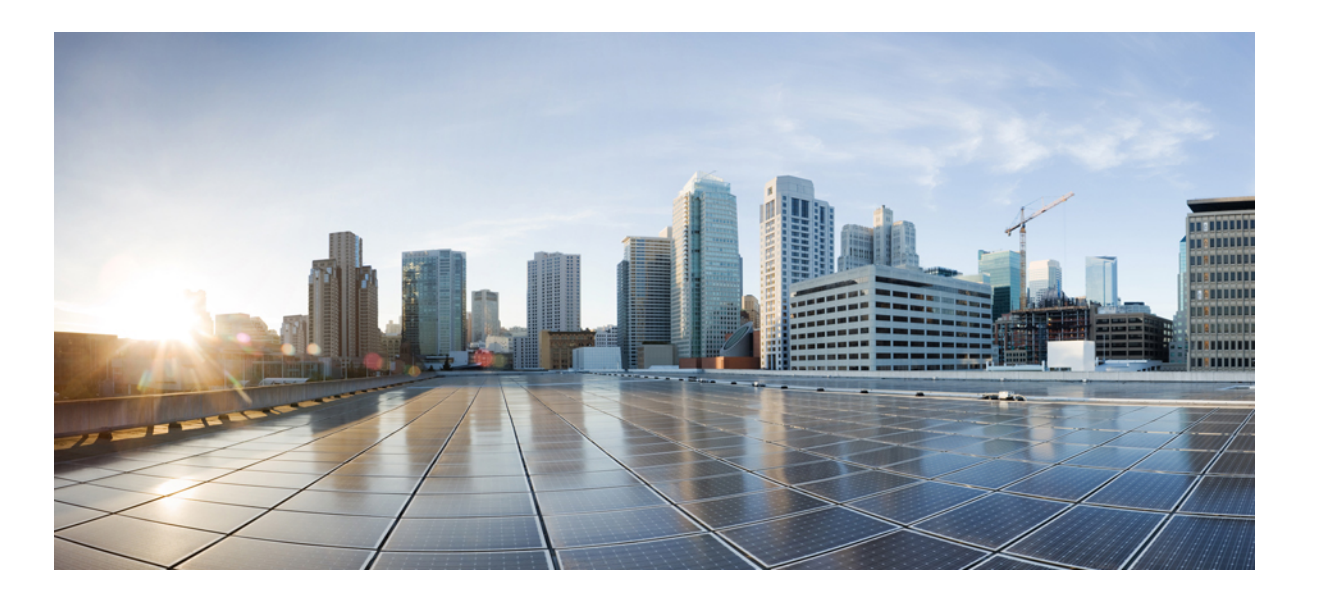

### **Cisco Nexus 1000V InterCloud Layer 2 Switching Configuration Guide, Release 5.2(1)IC1(1.1)**

**First Published:** June 28, 2013 Last Modified: October 10, 2013

#### **Americas Headquarters**

Cisco Systems, Inc. 170 West Tasman Drive San Jose, CA 95134-1706 USA http://www.cisco.com Tel: 408 526-4000 800 553-NETS (6387) Fax: 408 527-0883

Text Part Number: OL-29147-01

THE SPECIFICATIONS AND INFORMATION REGARDING THE PRODUCTS IN THIS MANUAL ARE SUBJECT TO CHANGE WITHOUT NOTICE. ALL STATEMENTS, INFORMATION, AND RECOMMENDATIONS IN THIS MANUAL ARE BELIEVED TO BE ACCURATE BUT ARE PRESENTED WITHOUT WARRANTY OF ANY KIND, EXPRESS OR IMPLIED. USERS MUST TAKE FULL RESPONSIBILITY FOR THEIR APPLICATION OF ANY PRODUCTS.

THE SOFTWARE LICENSE AND LIMITED WARRANTY FOR THE ACCOMPANYING PRODUCT ARE SET FORTH IN THE INFORMATION PACKET THAT SHIPPED WITH THE PRODUCT AND ARE INCORPORATED HEREIN BY THIS REFERENCE. IF YOU ARE UNABLE TO LOCATE THE SOFTWARE LICENSE OR LIMITED WARRANTY, CONTACT YOUR CISCO REPRESENTATIVE FOR A COPY.

The Cisco implementation of TCP header compression is an adaptation of a program developed by the University of California, Berkeley (UCB) as part of UCB's public domain version of the UNIX operating system. All rights reserved. Copyright © 1981, Regents of the University of California.

NOTWITHSTANDING ANY OTHER WARRANTY HEREIN, ALL DOCUMENT FILES AND SOFTWARE OF THESE SUPPLIERS ARE PROVIDED "AS IS" WITH ALL FAULTS. CISCO AND THE ABOVE-NAMED SUPPLIERS DISCLAIM ALL WARRANTIES, EXPRESSED OR IMPLIED, INCLUDING, WITHOUT LIMITATION, THOSE OF MERCHANTABILITY, FITNESS FOR A PARTICULAR PURPOSE AND NONINFRINGEMENT OR ARISING FROM A COURSE OF DEALING, USAGE, OR TRADE PRACTICE.

IN NO EVENT SHALL CISCO OR ITS SUPPLIERS BE LIABLE FOR ANY INDIRECT, SPECIAL, CONSEQUENTIAL, OR INCIDENTAL DAMAGES, INCLUDING, WITHOUT LIMITATION, LOST PROFITS OR LOSS OR DAMAGE TO DATA ARISING OUT OF THE USE OR INABILITY TO USE THIS MANUAL, EVEN IF CISCO OR ITS SUPPLIERS HAVE BEEN ADVISED OF THE POSSIBILITY OF SUCH DAMAGES.

Any Internet Protocol (IP) addresses and phone numbers used in this document are not intended to be actual addresses and phone numbers. Any examples, command display output, network topology diagrams, and other figuresincluded in the document are shown for illustrative purposes only. Any use of actual IP addresses or phone numbersin illustrative content is unintentional and coincidental.

Cisco and the Cisco logo are trademarks or registered trademarks of Cisco and/or its affiliates in the U.S. and other countries. To view a list of Cisco trademarks, go to this URL: [http://](http://www.cisco.com/go/trademarks) [www.cisco.com/go/trademarks](http://www.cisco.com/go/trademarks). Third-party trademarks mentioned are the property of their respective owners. The use of the word partner does not imply a partnership relationship between Cisco and any other company. (1110R)

© 2013 Cisco Systems, Inc. All rights reserved.

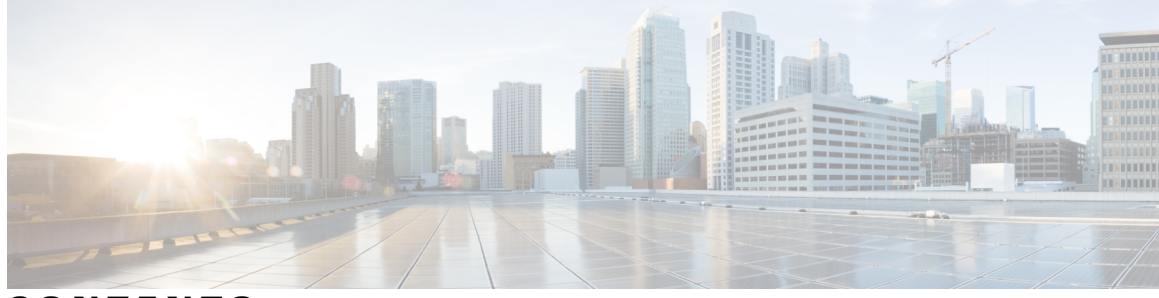

#### **CONTENTS**

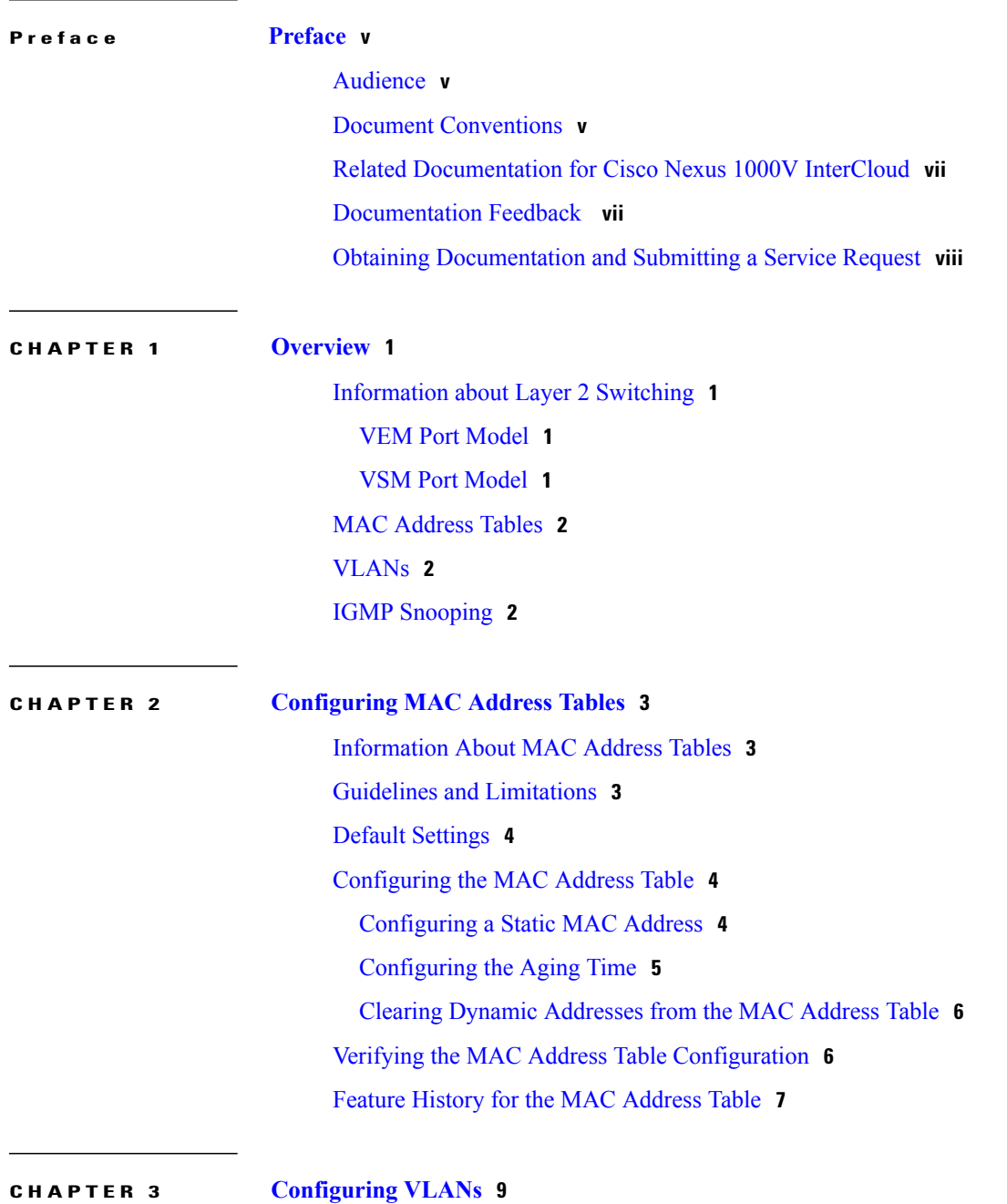

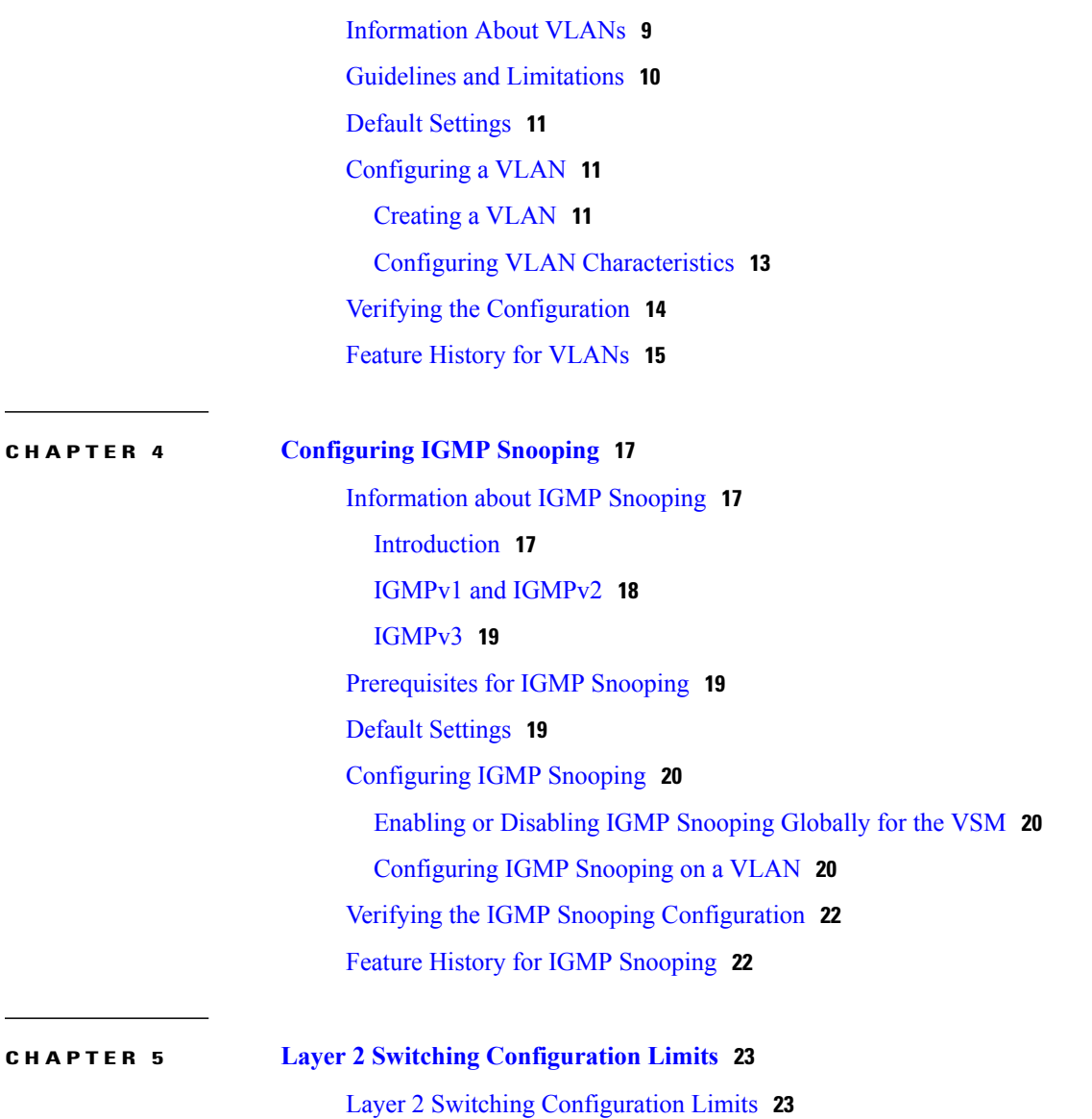

 $\overline{\phantom{a}}$ 

<span id="page-4-0"></span>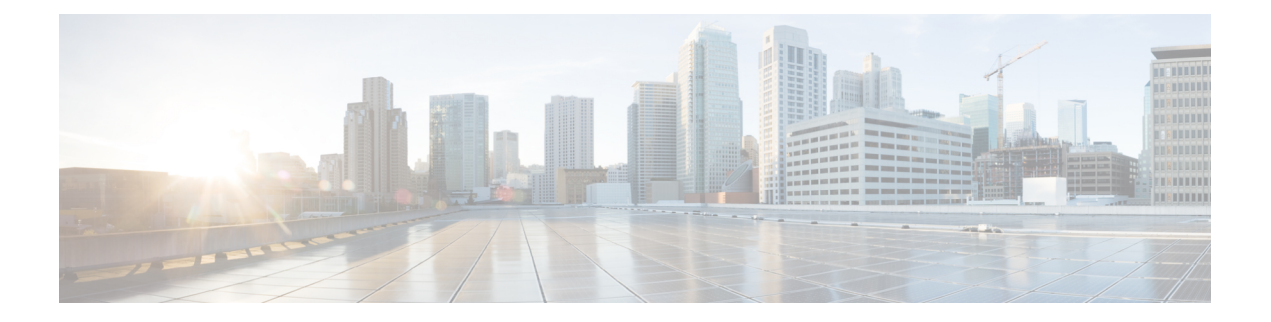

## **Preface**

This preface contains the following sections:

- [Audience,](#page-4-1) page v
- Document [Conventions,](#page-4-2) page v
- Related [Documentation](#page-6-0) for Cisco Nexus 1000V InterCloud, page vii
- [Documentation](#page-6-1) Feedback , page vii
- Obtaining [Documentation](#page-7-0) and Submitting a Service Request, page viii

### <span id="page-4-1"></span>**Audience**

This publication is for network administrators who configure and maintain Cisco Nexus devices. This guide is for network and server administrators with the following experience and knowledge:

- An understanding of virtualization
- Using Virtual Machine Manager (VMM) software to create a virtual machine and configure a VMware vSwitch
- Ability to create an account on provider cloud such as Amazon Web Services (AWS).
- Knowledge of VMware vNetwork Distributed Switch is not required.

### <span id="page-4-2"></span>**Document Conventions**

Command descriptions use the following conventions:

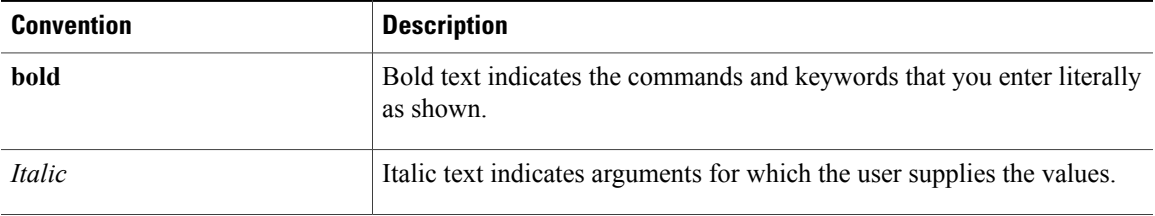

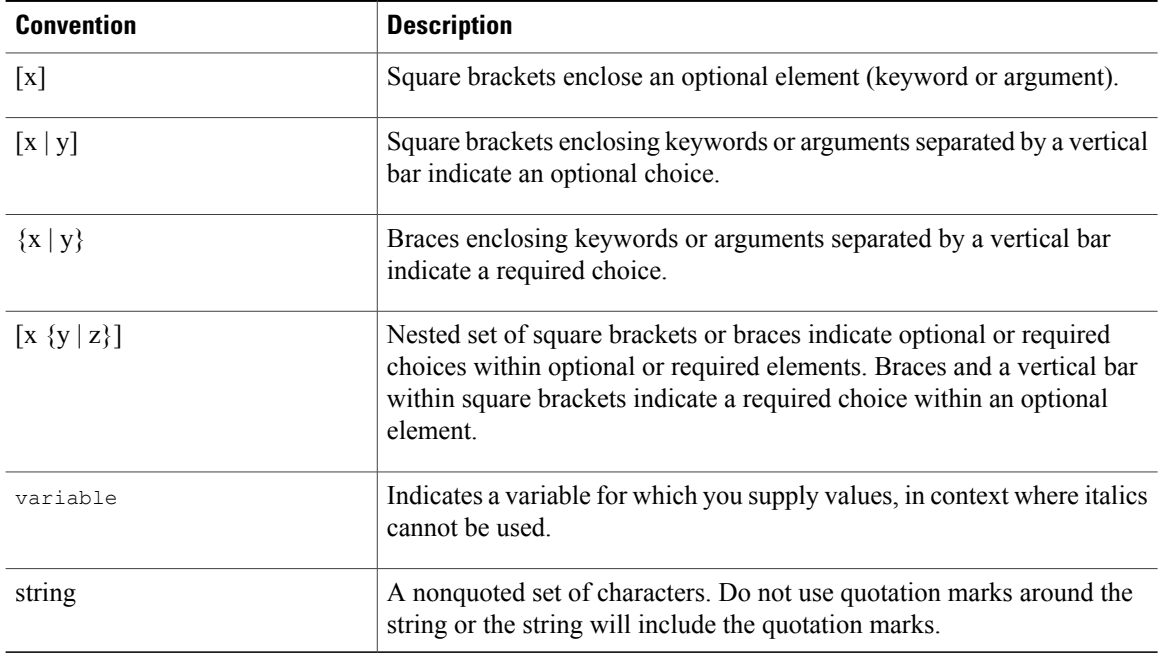

Examples use the following conventions:

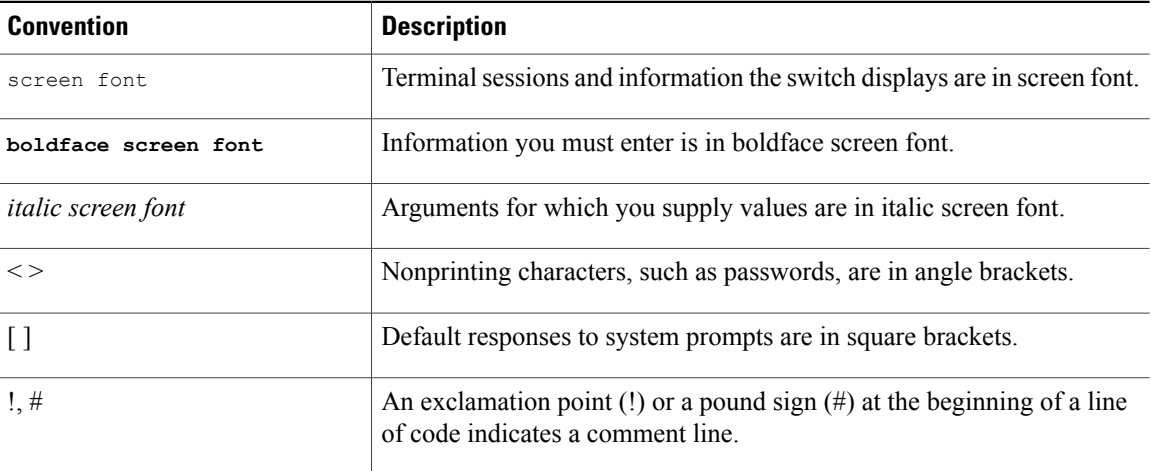

This document uses the following conventions:

**Note**

Means *reader take note*. Notes contain helpful suggestions or references to material not covered in the manual.

 $\triangle$ **Caution**

Means *reader be careful*. In this situation, you might do something that could result in equipment damage or loss of data.

### <span id="page-6-0"></span>**Related Documentation for Cisco Nexus 1000V InterCloud**

This section lists the documents used with the Cisco Nexus 1000V InterCloud and available on Cisco.com at the following URL:

[http://www.cisco.com/en/US/partner/products/ps12904/tsd\\_products\\_support\\_series\\_home.html](http://www.cisco.com/en/US/partner/products/ps12904/tsd_products_support_series_home.html)

#### **General Information**

*Cisco Nexus 1000V InterCloud Release Notes*

#### **Install and Upgrade**

*Cisco Nexus 1000V InterCloud Installation Guide*

#### **Configuration Guides**

*Cisco Nexus 1000V InterCloud License Configuration Guide Cisco Nexus 1000V InterCloud High Availability and Redundancy Configuration Guide Cisco Nexus 1000V InterCloud Interface Configuration Guide Cisco Nexus 1000V InterCloud Layer 2 Configuration Guide Cisco Nexus 1000V InterCloud Port Profile Configuration Guide Cisco Nexus 1000V InterCloud Security Configuration Guide Cisco Nexus 1000V InterCloud System Management Configuration Guide*

#### **Reference Guides**

*Cisco Nexus 1000V InterCloud Command Reference Cisco Nexus 1000V InterCloud Verified Scalability Reference Cisco Nexus 1000V MIB Quick Reference*

#### **Troubleshooting and Alerts**

*Cisco Nexus 1000V Password Recovery Procedure*

#### **Cisco Nexus 1000V Documentation**

*Cisco Nexus 1000V for VMware vSphere Documentation* [http://www.cisco.com/en/US/products/ps9902/tsd\\_products\\_support\\_series\\_home.html](http://www.cisco.com/en/US/products/ps9902/tsd_products_support_series_home.html)

#### **Cisco Prime Network Services Controller Documentation**

[http://www.cisco.com/en/US/products/ps13213/tsd\\_products\\_support\\_series\\_home.html](http://www.cisco.com/en/US/products/ps13213/tsd_products_support_series_home.html)

### <span id="page-6-1"></span>**Documentation Feedback**

To provide technical feedback on this document, or to report an error or omission, please send your comments to nexus1k-docfeedback@cisco.com. We appreciate your feedback.

### <span id="page-7-0"></span>**Obtaining Documentation and Submitting a Service Request**

For information on obtaining documentation, submitting a service request, and gathering additional information, see the monthly *What's New in Cisco Product Documentation*, which also lists all new and revised Cisco technical documentation, at:

<http://www.cisco.com/en/US/docs/general/whatsnew/whatsnew.html>

Subscribe to the *What's New in Cisco Product Documentation* as a Really Simple Syndication (RSS) feed and set content to be delivered directly to your desktop using a reader application. The RSS feeds are a free service and Cisco currently supports RSS version 2.0.

<span id="page-8-0"></span>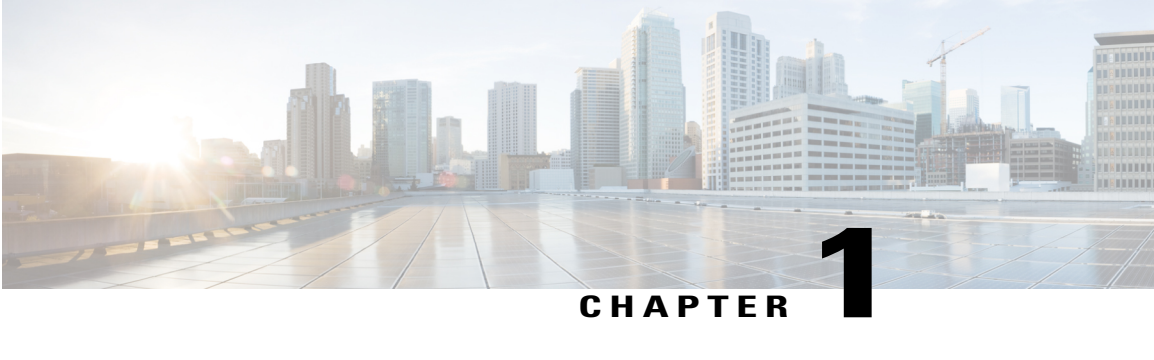

### **Overview**

This chapter contains the following sections:

- [Information](#page-8-1) about Layer 2 Switching, page 1
- MAC [Address](#page-9-0) Tables, page 2
- [VLANs,](#page-9-1) page 2
- IGMP [Snooping,](#page-9-2) page 2

### <span id="page-8-2"></span><span id="page-8-1"></span>**Information about Layer 2 Switching**

#### **VEM Port Model**

The Cisco Nexus 1000V InterCloud differentiates the following Virtual Ethernet Module (VEM) ports:

• VEM Virtual Ports

#### **Virtual Ethernet Ports**

A virtual Ethernet port (vEth) represents a port on the Cisco Nexus 1000V Distributed Virtual Switch. The Cisco Nexus 1000V has a flat space of vEth ports, 0...n. These vEth ports are what the virtual cable plugs into and are moved to the host that the VM is running on. Virtual Ethernet ports are assigned to port groups.

#### **InterCloud Extender and InterCloud Switch**

Each VEM that is attached to the VSM forwards traffic to and from theInterCloud Extender and InterCloud Switch as an independent and intelligent line card. Each VLAN uses its forwarding table to learn and store MAC addresses for ports that are connected to the VEM.

#### <span id="page-8-3"></span>**VSM Port Model**

The Cisco Nexus 1000V InterCloud VSM is a Virtual machine vNic on the InterCloud Switch and InterCloud Extender.

### <span id="page-9-0"></span>**MAC Address Tables**

To switch frames between LAN ports efficiently, a MAC address table is maintained. The MAC address of the sending network is associated with the LAN port on which it was received.

### <span id="page-9-1"></span>**VLANs**

A VLAN is a switched network that is logically segmented by function, project team, or application, without regard to the physical locations of the users. VLANs have the same attributes of physical LANs, but you can group end stations even if they are not physically located on the same LAN segment.

Any switchport can belong to a VLAN, and unicast, broadcast, and multicast packets are forwarded and flooded only to end stations in that VLAN. Each VLAN is considered a logical network, and packets destined for stations that do not belong to the VLAN must be forwarded through a bridge or a router.

All ports, including the management port, are assigned to the default VLAN (VLAN1) when the device first comes up.

A total number of 128 VLANs are supported, and the valid range for VLANs is 1- 4094

These VLANs are organized into several ranges for different uses. Some of these VLANs are reserved for internal use by the device and are not available for configuration.

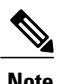

**Note** Inter-Switch Link (ISL) trunking is not supported on the Cisco Nexus 1000V.

## <span id="page-9-2"></span>**IGMP Snooping**

The Internet Group Management Protocol (IGMP) snooping software examines Layer 2 IP multicast traffic within a VLAN to discover the ports where interested receivers reside. Using the port information, IGMP snooping can reduce bandwidth consumption in a multi-access LAN environment to avoid flooding the entire VLAN. The IGMP snooping feature tracks which ports are attached to multicast-capable routers to help the routers forward IGMP membership reports. The IGMP snooping software responds to topology change notifications. By default, IGMP snooping is enabled on the device.

<span id="page-10-0"></span>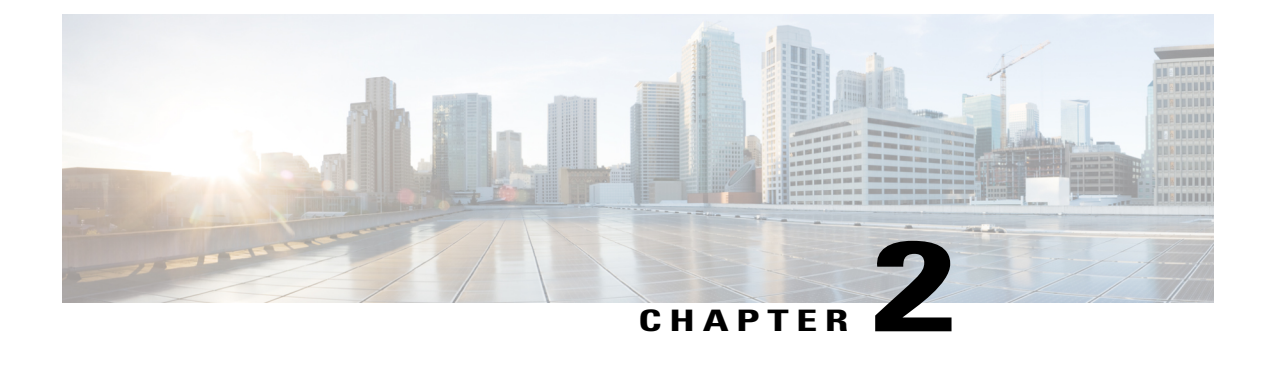

## **Configuring MAC Address Tables**

This chapter contains the following sections:

- [Information](#page-10-1) About MAC Address Tables, page 3
- Guidelines and [Limitations,](#page-10-2) page 3
- Default [Settings,](#page-11-0) page 4
- [Configuring](#page-11-1) the MAC Address Table, page 4
- Verifying the MAC Address Table [Configuration,](#page-13-1) page 6
- Feature History for the MAC [Address](#page-14-0) Table, page 7

### <span id="page-10-1"></span>**Information About MAC Address Tables**

Layer 2 ports correlate the MAC address on a packet with the Layer 2 port information for that packet using the MAC address table. A MAC address table is built using the MAC source addresses of the frames received. When a frame is received for a MAC destination address not listed in the address table, the frame is flooded to all LAN ports of the same VLAN with the exception of the port that received the frame. When the destination station replies, the relevant MAC source addresses and port IDs are added to the address table. Subsequent frames are forwarded to a single LAN port without flooding all LAN ports.

You can configure MAC addresses, which are called static MAC addresses, to statically point to specified interfaces on the device. These static MAC addresses override any dynamically learned MAC addresses on those interfaces. You cannot configure broadcast or multicast addresses as static MAC addresses. The static MAC entries are retained across reboots.

The address table per VEM can store up to 32,000 MAC entries. An aging timer triggers removal of addresses from the table when they remain inactive for the default time of 300 seconds. The aging timer can be configured on a global basis but not per VLAN.

You can configure the length of time an entry remains in the MAC address table, clear the table, and so forth.

### <span id="page-10-2"></span>**Guidelines and Limitations**

• The forwarding table for each VLAN in a VEM can store up to 4094 MAC addresses.

- You can configure only 1024 static MAC addresses on a single interface.
- Cisco Nexus 1000V InterCloud supports a maximum of 2000 user configured static MAC addresses on a VSM

### <span id="page-11-0"></span>**Default Settings**

**Table 1: Default MAC Address Aging Time**

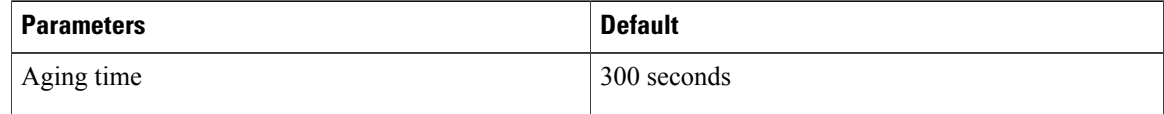

## <span id="page-11-2"></span><span id="page-11-1"></span>**Configuring the MAC Address Table**

### **Configuring a Static MAC Address**

Use this procedure to configure a MAC address to statically point to a specific interface.

#### **Before You Begin**

- You are logged in to the CLI in EXEC mode.
- You cannot configure broadcast or multicast addresses as static MAC addresses.
- Static MAC addresses override dynamically-learned MAC addresses on an interface.

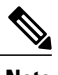

**Note** Be aware that the Cisco NX-OS commands may differ from those used in Cisco IOS.

#### **Procedure**

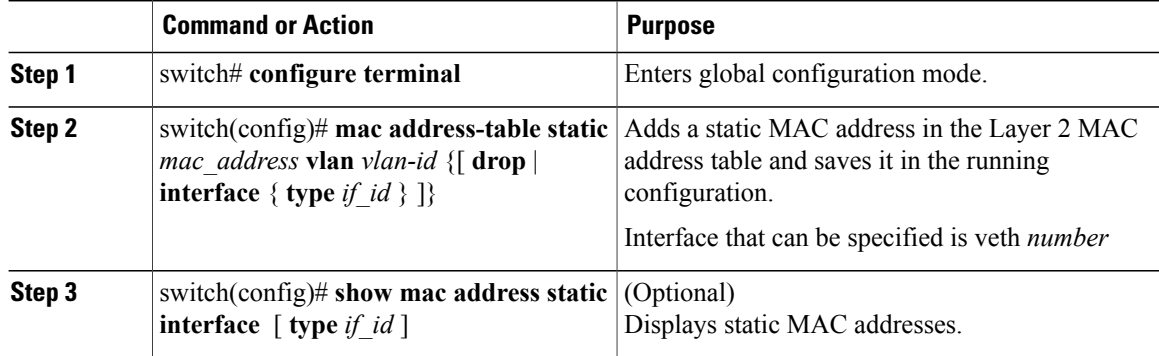

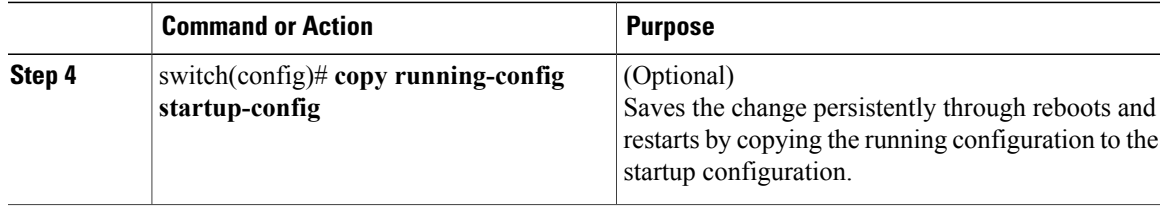

```
switch# configure terminal
switch(config)# mac address static
switch(config)# show mac address static
switch(config)#
```
#### <span id="page-12-0"></span>**Configuring the Aging Time**

Use this procedure to configure the amount of time that packet source MAC addresses, and the ports on which they are learned, remain in the MAC table containing the Layer 2 information.

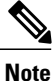

The aging time is a global setting that cannot be configured per VLAN. Although it is a global setting, you can also configure MAC aging time in interface configuration mode or VLAN configuration mode.

#### **Before You Begin**

You are logged in to the CLI in EXEC mode.

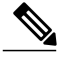

**Note** Be aware that the Cisco NX-OS commands may differ from those used in Cisco IOS.

#### **Procedure**

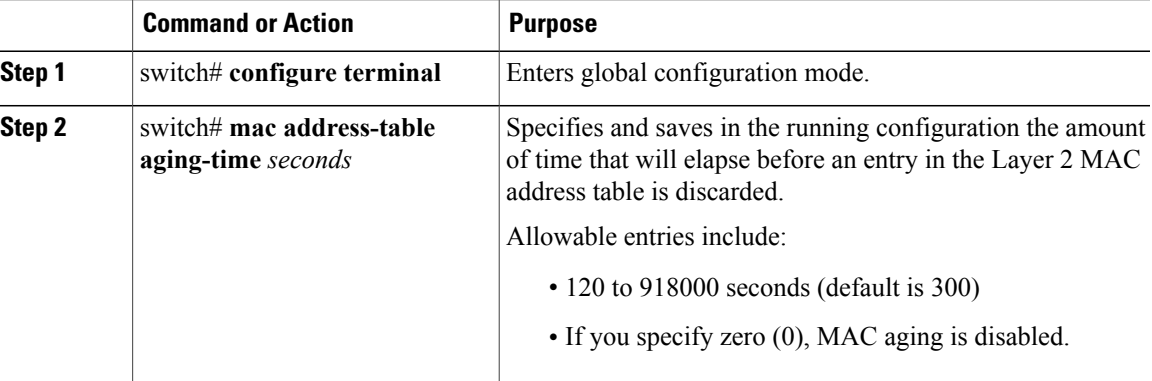

```
switch# configure terminal
switch(config)# mac address-table aging-time 600
switch(config)# show mac address-table aging-time
Vlan Aging Time
----- ----------
```

```
101 600
100 600
     1 600
switch#
```
#### <span id="page-13-0"></span>**Clearing Dynamic Addresses from the MAC Address Table**

#### **Before You Begin**

You are logged in to the CLI in EXEC mode.

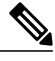

**Note** Be aware that the Cisco NX-OS commands may differ from those used in Cisco IOS.

#### **Procedure**

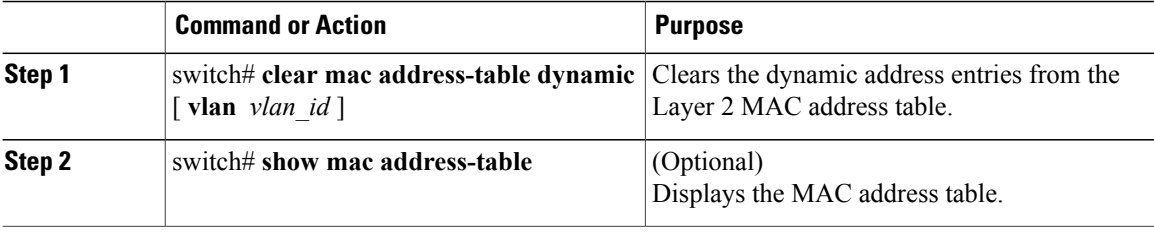

The following example clears the entire MAC address table of all dynamic entries:

```
switch# clear mac address-table dynamic
switch#
```
The following example clears the MAC address table of only those dynamic MAC addresses learned on VLAN 5:

```
switch# clear mac address-table dynamic vlan 5
switch#
```
### <span id="page-13-1"></span>**Verifying the MAC Address Table Configuration**

Use one of the following commands to verify the configuration:

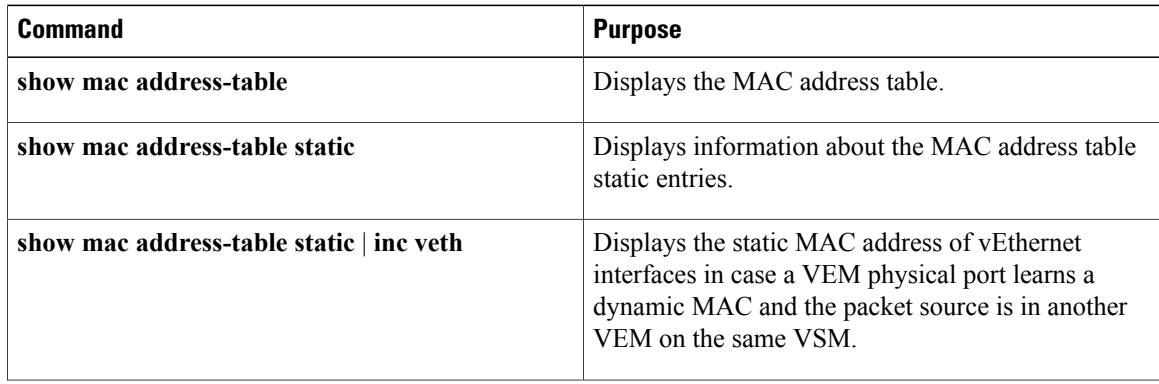

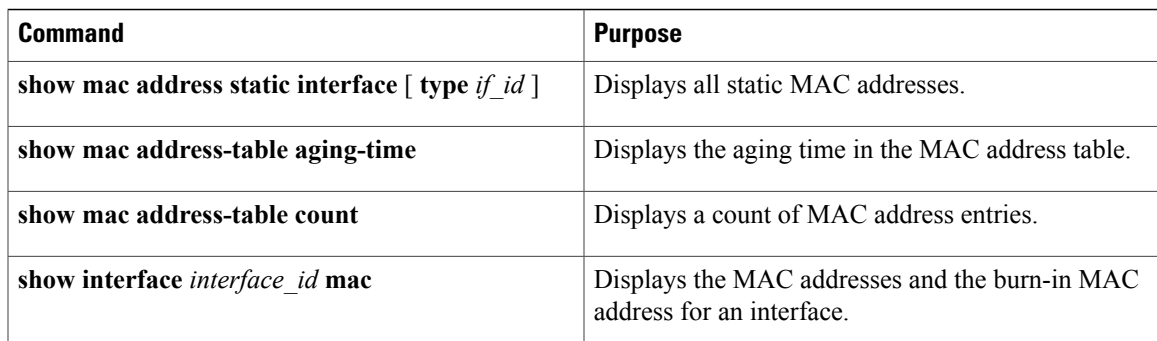

## <span id="page-14-0"></span>**Feature History for the MAC Address Table**

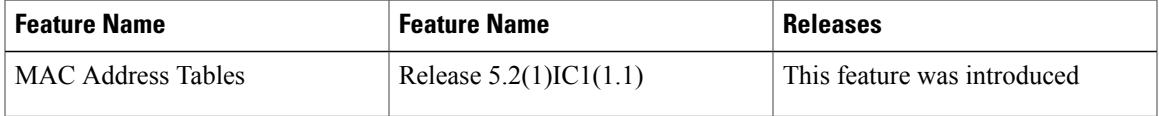

<span id="page-16-0"></span>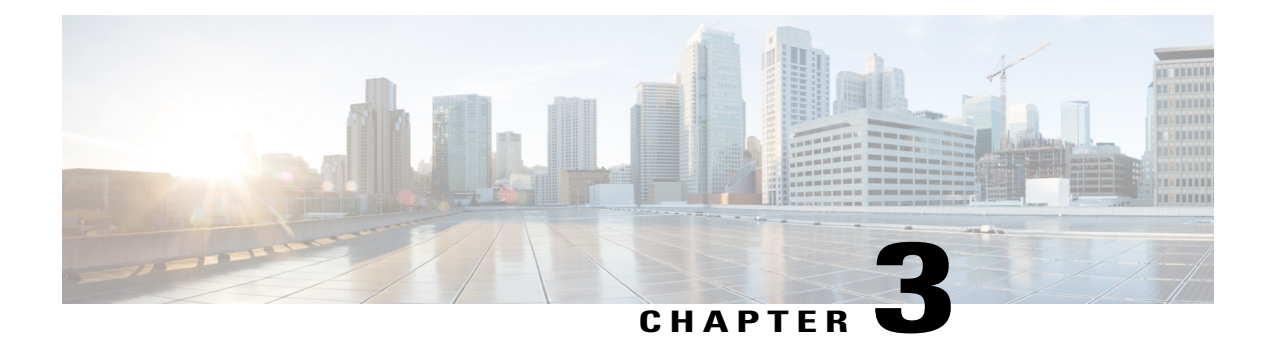

## **Configuring VLANs**

This chapter contains the following sections:

- [Information](#page-16-1) About VLANs, page 9
- Guidelines and [Limitations,](#page-17-0) page 10
- Default [Settings,](#page-18-0) page 11
- [Configuring](#page-18-1) a VLAN, page 11
- Verifying the [Configuration,](#page-21-0) page 14
- Feature History for [VLANs,](#page-22-0) page 15

### <span id="page-16-1"></span>**Information About VLANs**

vEthernet interfaces that are assigned to specific VLANs are tagged with the VLAN when transmitted. A vEthernet interface that is not assigned to a specific VLAN, or assigned to VLAN 0, istransmitted as untagged on the physical NIC interfaces. When the VLAN is not specified, it is assumed to be 1.

The following table summarizes the actions taken on packets that are received by the Virtual Ethernet Module (VEM) based on VLAN tagging.

| <b>Port Type</b> | <b>Packet received</b> | <b>Action</b>                              |
|------------------|------------------------|--------------------------------------------|
| Access           | Tagged                 | The packet is dropped.                     |
| Access           | Untagged               | The VEM adds access VLAN to<br>the packet. |
| Trunk            | Tagged                 | No action is taken on the packet.          |
| Trunk            | Untagged               | The VEM adds native VLAN tag<br>to packet. |

**Table 2: VEM Action on VLAN Tagging**

## <span id="page-17-0"></span>**Guidelines and Limitations**

In accordance with the IEEE 802.1Q standard, up to 128 VLANs are supported in Cisco Nexus 1000V and the valid range is 1-4094, and are organized in the following table:

**Table 3: Cisco Nexus 1000V VLAN Numbering**

| <b>VLANs Numbers</b> | Range                | <b>Usage</b>                                                                                                    |
|----------------------|----------------------|----------------------------------------------------------------------------------------------------|
| 1                    | Normal               | Cisco Nexus 1000V default. You<br>can use this VLAN, but you cannot<br>modify or delete it.                                                       |
| $2 - 1005$           | Normal               | You can create, use, modify, and<br>delete these VLANs.                                                                                           |
| 1006-4094            | Extended             | You can create, name, and use<br>these VLANs. You cannot change<br>the following parameters:<br>• State is always active.                         |
|                      |                      | • VLAN is always enabled.<br>You cannot shut down these<br>VLAN <sub>s</sub>                                                                      |
|                      |                      | The extended system ID is always<br>automatically enabled.                                                                                        |
| 3968-4047 and 4094   | Internally allocated | You cannot use, create, delete, or<br>modify these VLANs. You can<br>display these VLANs.                                                         |
|                      |                      | Cisco Nexus 1000V allocates these<br>80 VLANs, plus VLAN 4094, for<br>features, like diagnostics, that use<br>internal VLANs for their operation. |

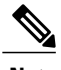

**Note** For information about diagnostics, see the document, .

### <span id="page-18-0"></span>**Default Settings**

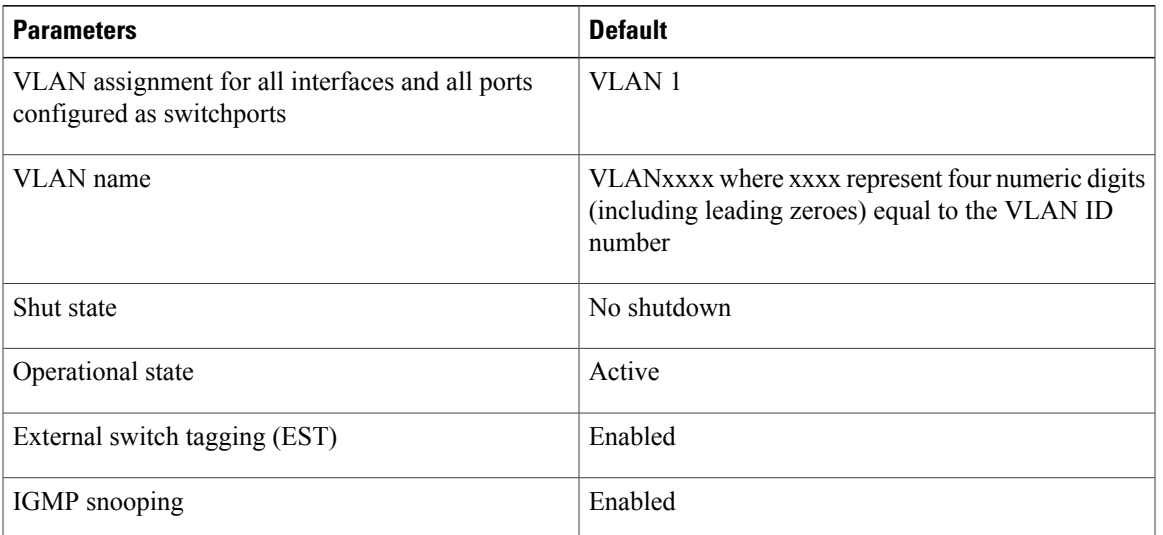

**Table 4: Default VLAN Settings**

## <span id="page-18-2"></span><span id="page-18-1"></span>**Configuring a VLAN**

### **Creating a VLAN**

Use this procedure to do one of the following:

- Create a single VLAN that does not already exist.
- Create a range of VLANs that do not already exist.
- Delete an existing VLAN.

**Note** All interfaces and all ports configured as switchports are in VLAN 1 by default.

#### **Before You Begin**

- You are logged in to the CLI in EXEC mode.
- VLAN characteristics are configured in the VLAN configuration mode.
- You are familiar with the VLAN numbering.
- Newly-created VLANs remain unused until Layer 2 ports are assigned to them.

• When you delete a specified VLAN, the ports associated to that VLAN are shut down and no traffic flows. When you delete a specified VLAN from a trunk port, only that VLAN is shut down and traffic continues to flow on all the other VLANs through the trunk port. However, the system retains all the VLAN-to-port mapping for that VLAN, and when you reenable, or re-create, that specified VLAN, the system automatically reinstates all the original ports to that VLAN. Note that the static MAC addresses and aging time for that VLAN are not restored when the VLAN is reenabled.

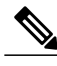

**Note** Be aware that the Cisco NX-OS commands may differ from those used in Cisco IOS.

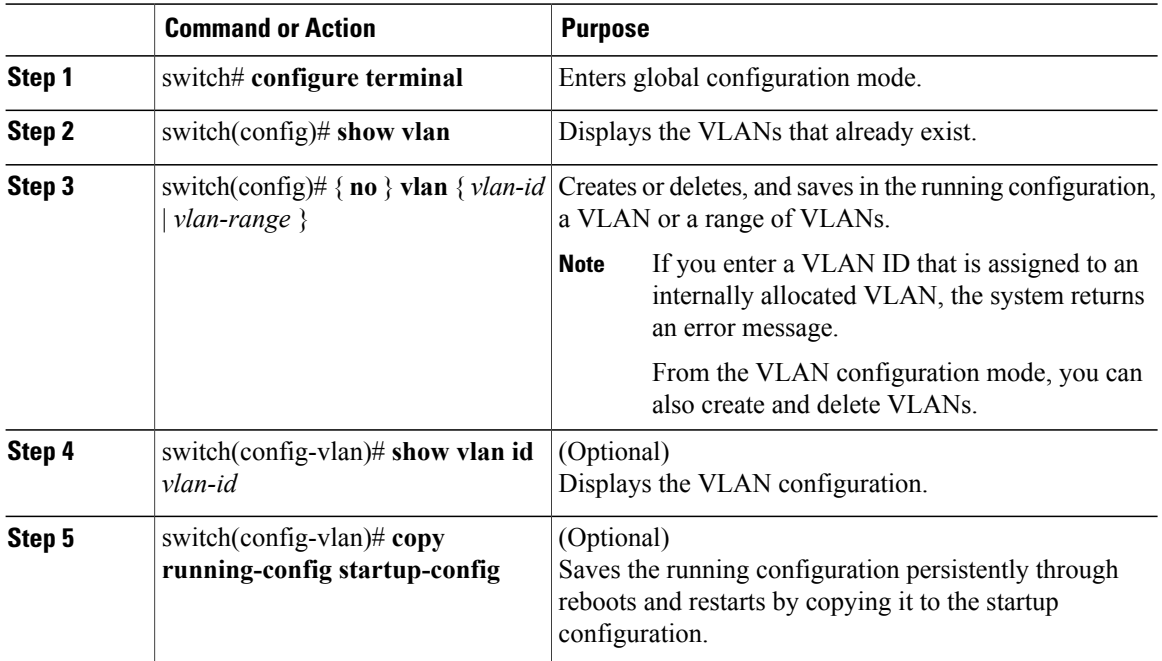

#### **Procedure**

In the following example VLAN 5 is created and you are automatically placed into the VLAN configuration mode for VLAN 5:

```
switch# configure terminal
switch(config)# vlan 5
switch(config-vlan)#
```
The following example shows the range, VLAN 15-20, being created. The VLANs in the range are activated, and you are automatically placed into VLAN configuration mode for VLANs 15-20.

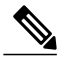

**Note**

If you create a range of VLANs that includes an unusable VLAN, all VLANs in the range are created except those that are unusable; and Cisco Nexus 1000V returns a message listing the failed VLANs.

```
switch# configure terminal
switch(config)# vlan 15-20
switch(config-vlan)#
```
The following example shows VLAN 3967 being deleted, using the no form of the command:

```
switch# configure terminal
switch(config)# no vlan 3967
switch(config)#
```
### <span id="page-20-0"></span>**Configuring VLAN Characteristics**

Use this procedure to configure the following for a VLAN that has already been created:

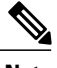

**Note** Commands entered in the VLAN configuration mode are immediately saved to the running configuration.

- Name the VLAN.
- The operational state (active, suspend) of the VLAN.
- The VLAN media type .
- Shut down switching on the VLAN.

#### **Before You Begin**

You are logged in to the CLI in EXEC mode.

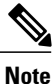

Some characteristics cannot be modified on some VLANs. For more information, see the VLAN numbering described in the Guidelines and [Limitations,](#page-17-0) on page 10section.

#### **Procedure**

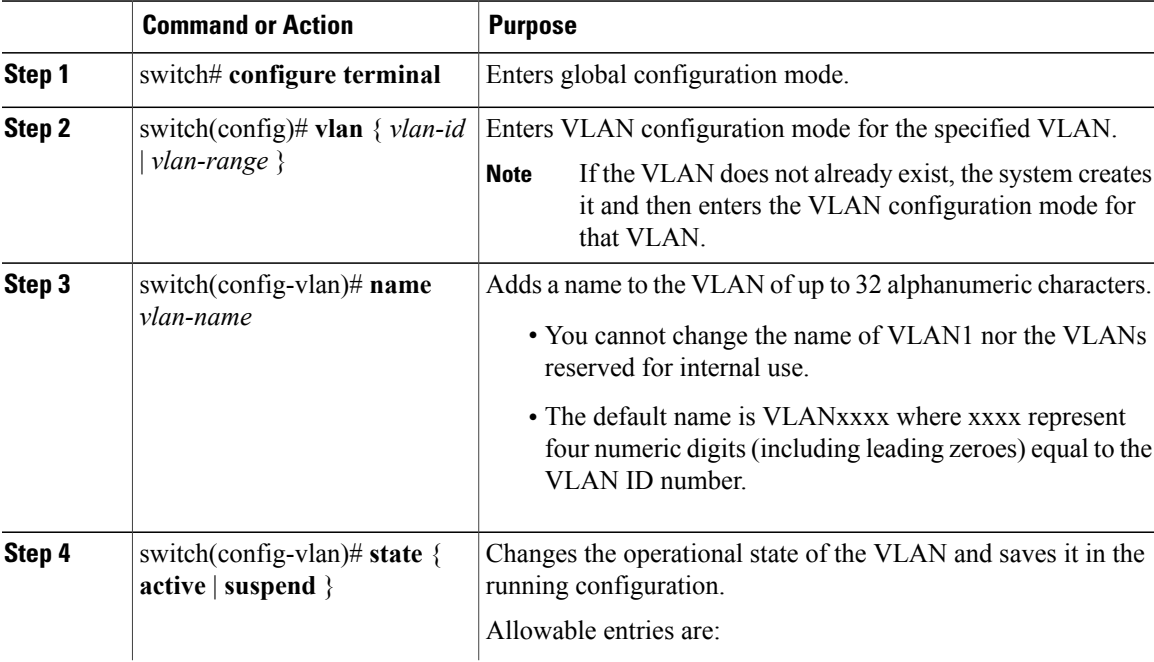

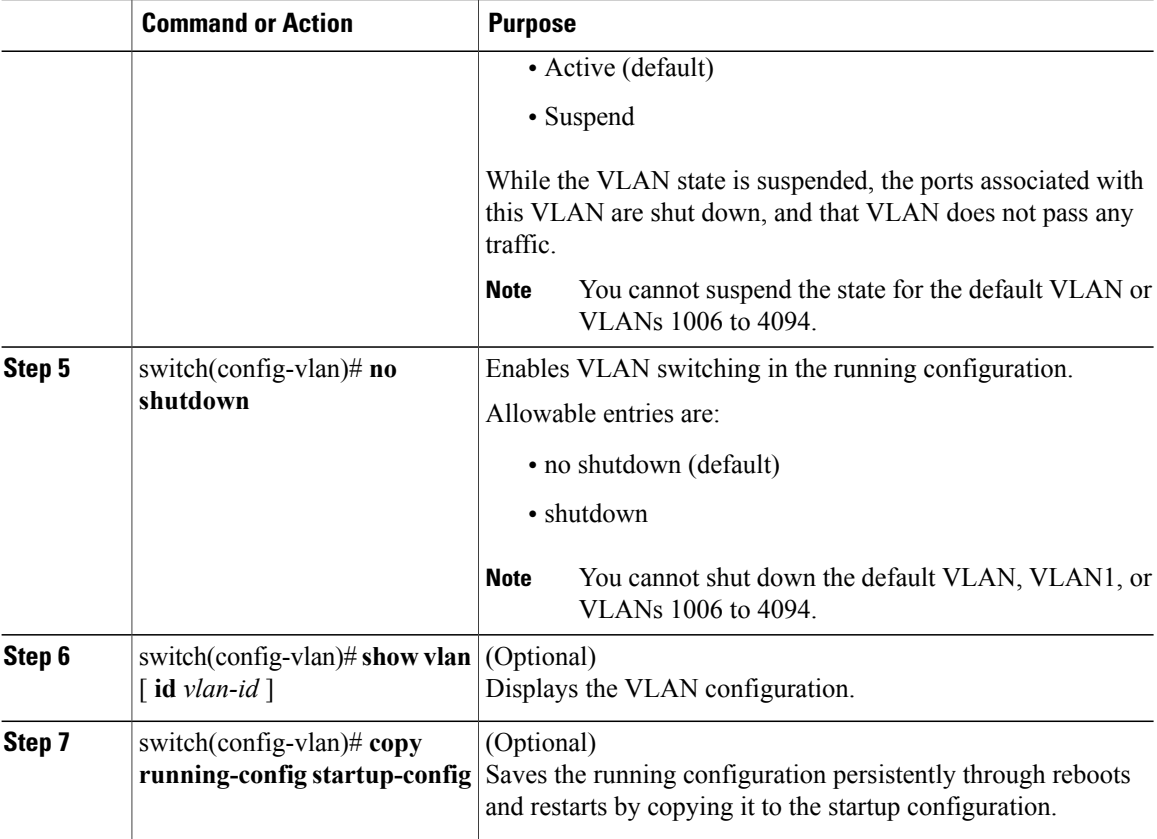

```
n1000v# configure terminal
n1000v(config)# vlan 5
n1000v(config-vlan)# name accounting
n1000v(config-vlan)# state active
n1000v(config-vlan)# no shutdown
n1000v(config-vlan)# show vlan brief
```
## <span id="page-21-0"></span>**Verifying the Configuration**

Use one of the following commands to verify the configuration:

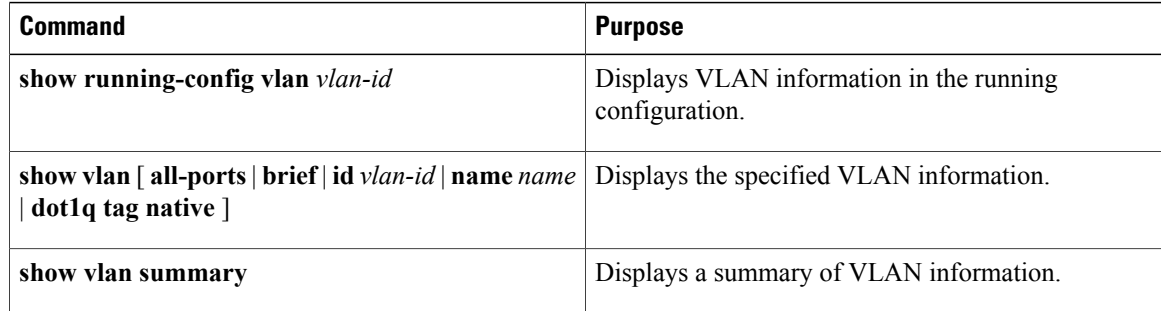

## <span id="page-22-0"></span>**Feature History for VLANs**

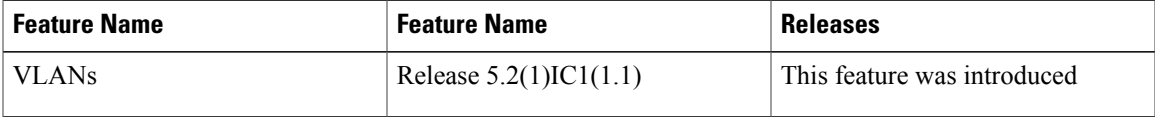

<span id="page-24-0"></span>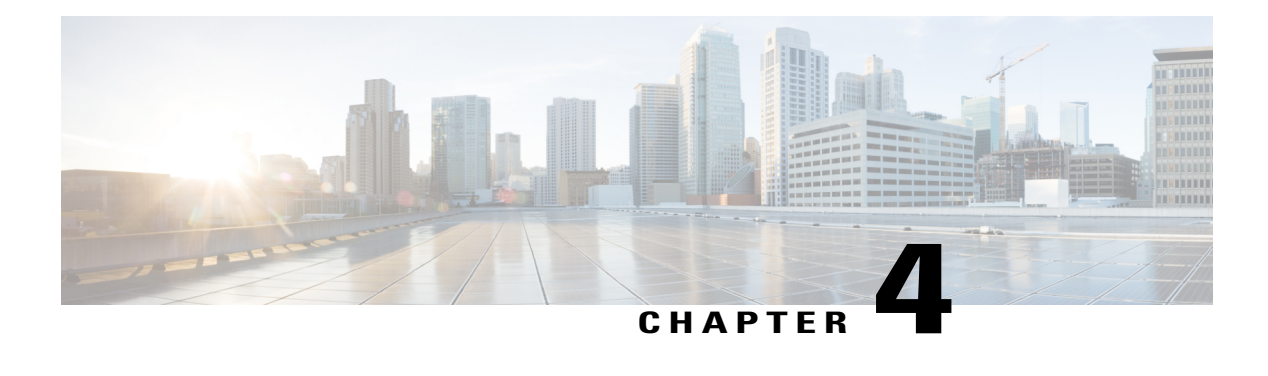

## **Configuring IGMP Snooping**

This chapter contains the following sections:

- [Information](#page-24-1) about IGMP Snooping, page 17
- [Prerequisites](#page-26-1) for IGMP Snooping, page 19
- Default [Settings,](#page-26-2) page 19
- [Configuring](#page-27-0) IGMP Snooping, page 20
- Verifying the IGMP Snooping [Configuration,](#page-29-0) page 22
- Feature History for IGMP [Snooping,](#page-29-1) page 22

### <span id="page-24-2"></span><span id="page-24-1"></span>**Information about IGMP Snooping**

#### **Introduction**

The Internet Group Management Protocol (IGMP) snooping software examines Layer 2 IP multicast traffic within a VLAN to discover the ports where interested receivers reside. Using the port information, IGMP snooping can reduce bandwidth consumption in a multi-access LAN environment to avoid flooding the entire VLAN. The IGMP snooping feature tracks which ports are attached to multicast-capable routers to help the routers forward IGMP membership reports. The IGMP snooping software responds to topology change notifications. By default, IGMP snooping is enabled on the device.

The following figure shows an IGMP snooping switch that sits between the host and the IGMP router. The IGMP snooping switch snoops the IGMP membership reports and Leave messages and forwards them only when necessary to the connected IGMP routers.

#### **Figure 1: IGMP Snooping Switch**

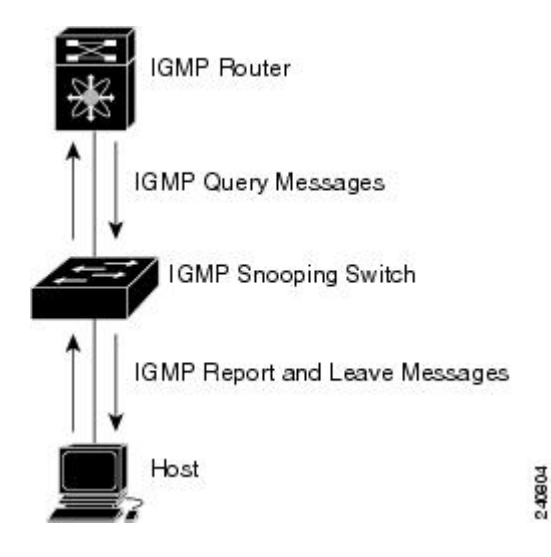

The IGMP snooping software operates upon IGMPv1, IGMPv2, and IGMPv3 control plane packets where Layer 3 control plane packets are intercepted and influence the Layer 2 forwarding behavior.

The Cisco Nexus 1000V IGMP snooping implementation has the following proprietary features:

- Multicast forwarding based on an IP address rather than a MAC address.
- Optimized multicast flooding (OMF) that forwards unknown traffic to routers only and performs no data driven state creation.

For more information about IGMP snooping, see RFC 4541.

#### <span id="page-25-0"></span>**IGMPv1 and IGMPv2**

If no more than one host is attached to each VLAN switch port, you can configure the fast leave feature in IGMPv2. The fast leave feature does not send last member query messages to hosts. As soon as the software receives an IGMP leave message, the software stops forwarding multicast data to that port.

IGMPv1 does not provide an explicit IGMP leave message, so the software must rely on the membership message timeout to indicate that no hosts remain that want to receive multicast data for a particular group.

Report suppression is not supported and is disabled by default.

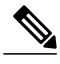

**Note**

The software ignores the configuration of the last member query interval when you enable the fast leave feature because it does not check for remaining hosts.

#### <span id="page-26-0"></span>**IGMPv3**

IGMPv3 snooping provides constrained flooding based on the group IP information in the IGMPv3 reports.

By default, the software tracks hosts on each VLAN port. The explicit tracking feature provides a fast leave mechanism. Because every IGMPv3 host sends membership reports, report suppression limits the amount of traffic that the switch sends to other multicast capable routers.

Even though the IGMPv3 membership reports provide a full accounting of group members on a LAN segment, when the last host leaves, the querier sends a membership query. You can configure the parameter last member query interval. If no host responds before the time-out, the software removes the group state. If the querier specifies a mean-response-time (MRT) value in the queries, it overrides the last member query interval configuration.

## <span id="page-26-1"></span>**Prerequisites for IGMP Snooping**

IGMP snooping has the following prerequisites:

- You are logged in to the switch.
- A querier must be running on the uplink switches on the VLANs that contain multicast sources and receivers.

When the multicast traffic does not need to be routed, you must configure an external switch to query membership. On the external switch, define the query feature in a VLAN that contains multicast sources and receivers but no other active query feature. In Cisco Nexus 1000V, report suppression is not supported and is disabled by default.

When an IGMP snooping query feature is enabled, it sends out periodic IGMP queries that trigger IGMP report messages from hosts wanting to receive IP multicast traffic. IGMP snooping listens to these IGMP reports to identify accurate forwarding.

### <span id="page-26-2"></span>**Default Settings**

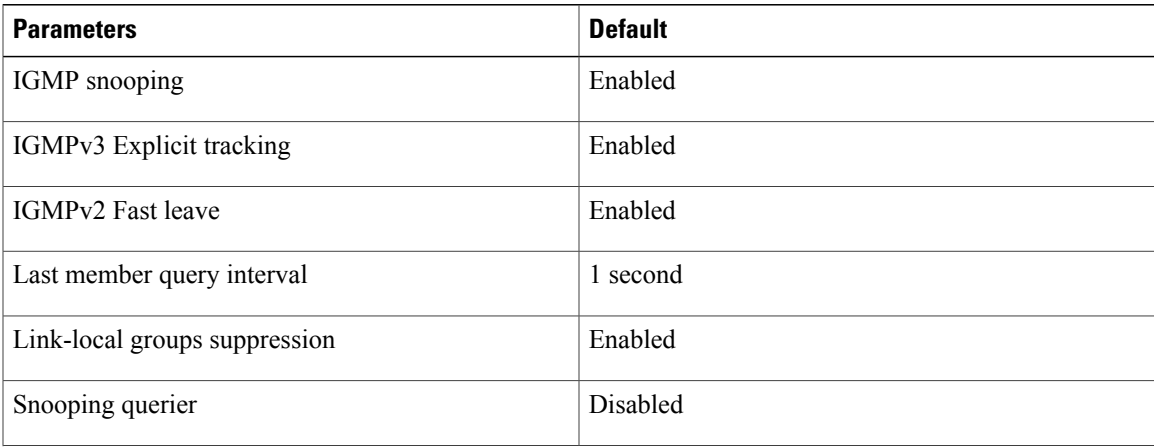

**Table 5: Default IGMP Snooping Settings**

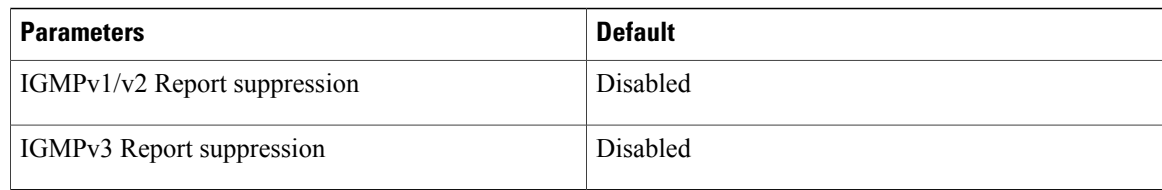

## <span id="page-27-1"></span><span id="page-27-0"></span>**Configuring IGMP Snooping**

### **Enabling or Disabling IGMP Snooping Globally for the VSM**

Use this procedure to enable or disable IGMP snooping globally for the VSM. IGMP snooping is enabled globally on the VSM (the default). If enabled globally, you can turn it on or off per VLAN.

#### **Before You Begin**

You are logged in to the CLI in EXEC mode.

#### **Procedure**

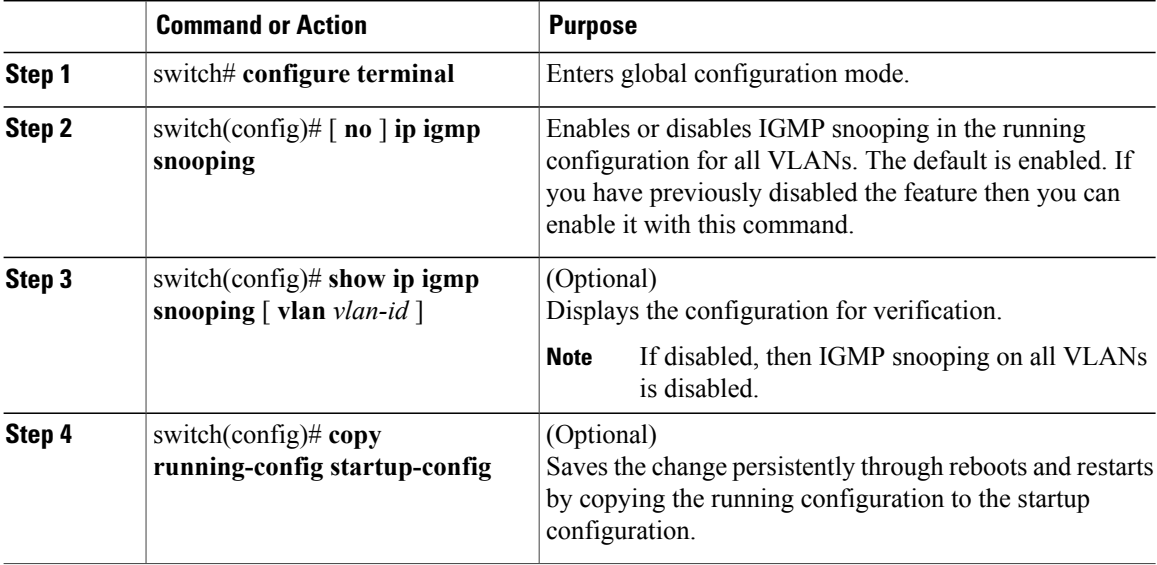

### <span id="page-27-2"></span>**Configuring IGMP Snooping on a VLAN**

Use this procedure to configure IGMP snooping on a VLAN. IGMP snooping is enabled by default for all VLANs in the VSM.

#### **Before You Begin**

You are logged in to the CLI in EXEC mode.

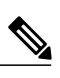

**Note** If IGMP snooping is disabled globally, it takes precedence over the VLAN state.

#### **Procedure**

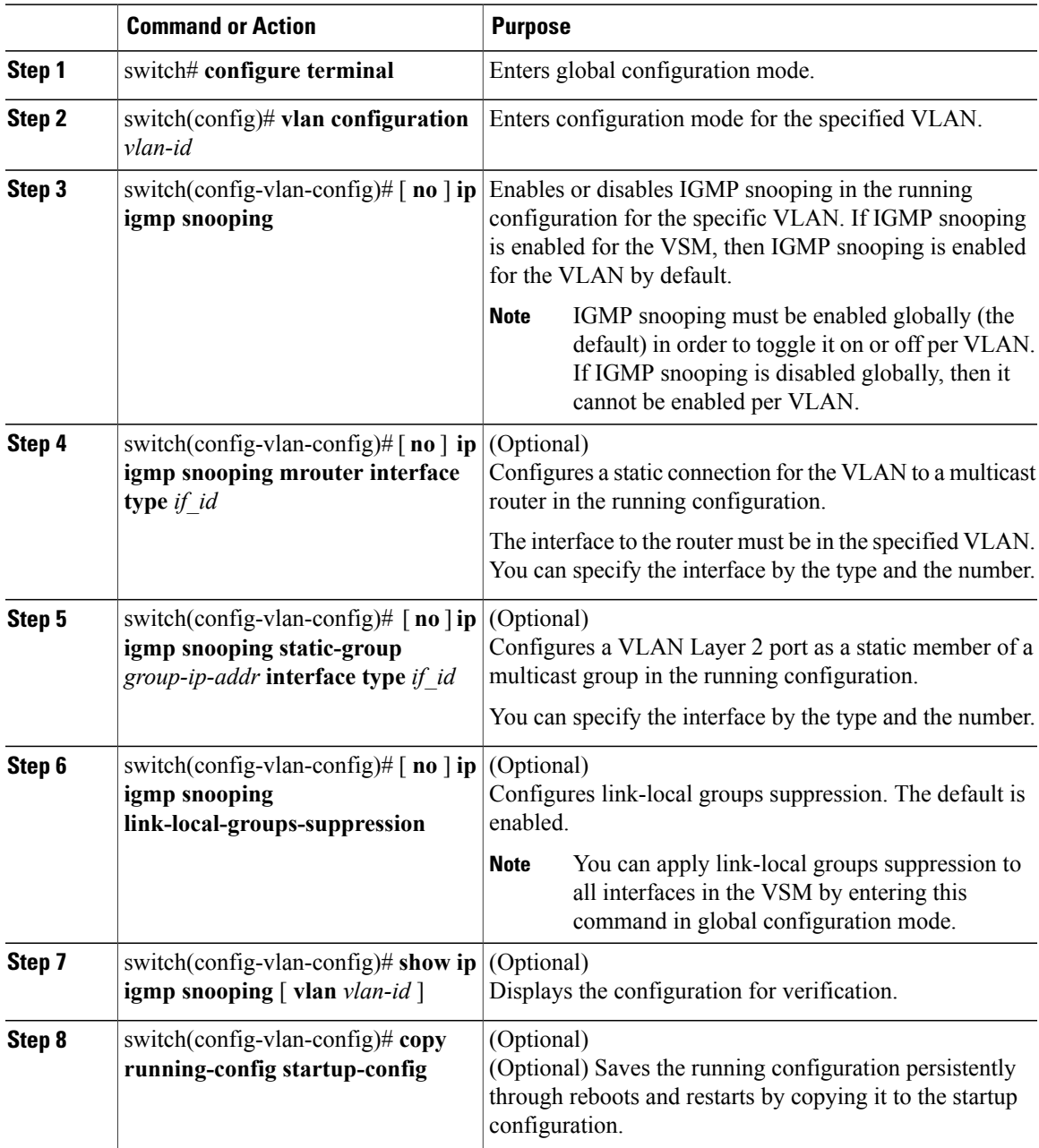

## <span id="page-29-0"></span>**Verifying the IGMP Snooping Configuration**

Use the following commands to verify the IGMP snooping configuration information.

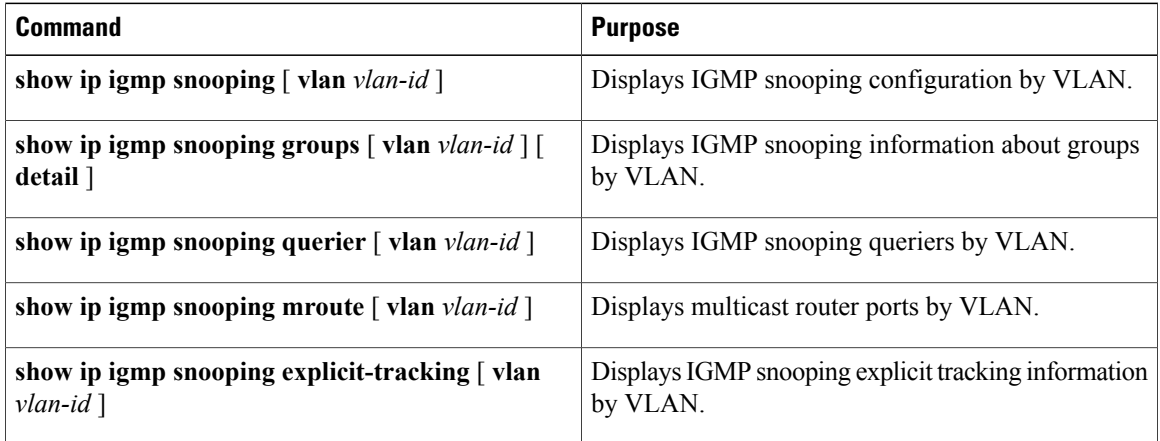

## <span id="page-29-1"></span>**Feature History for IGMP Snooping**

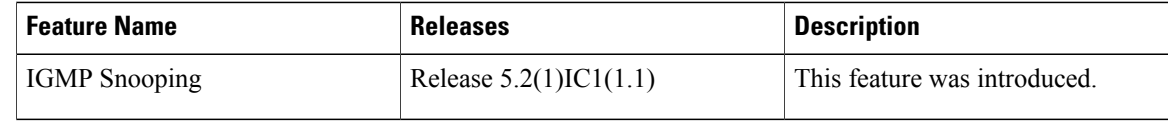

<span id="page-30-0"></span>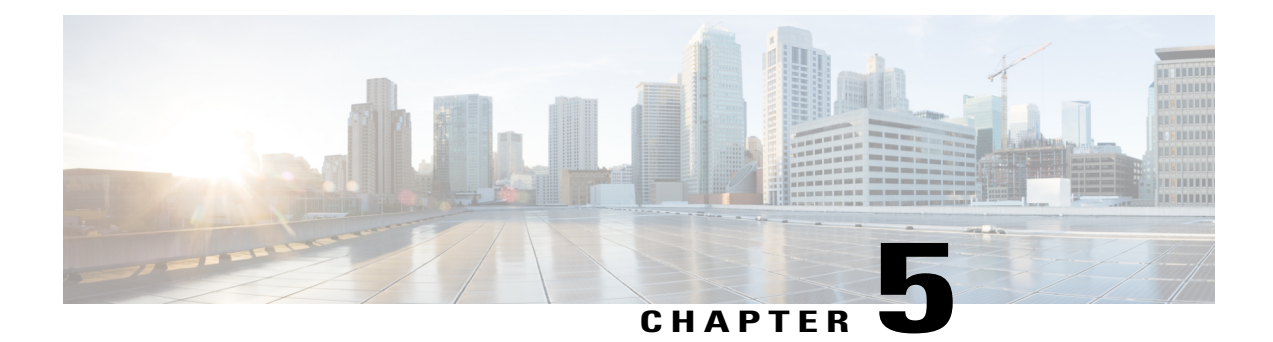

# **Layer 2 Switching Configuration Limits**

This chapter contains the following sections:

• Layer 2 Switching [Configuration](#page-30-1) Limits, page 23

## <span id="page-30-1"></span>**Layer 2 Switching Configuration Limits**

The configuration limits are documented in the *Cisco Nexus 1000V InterCloud Verified Scalability Reference*.